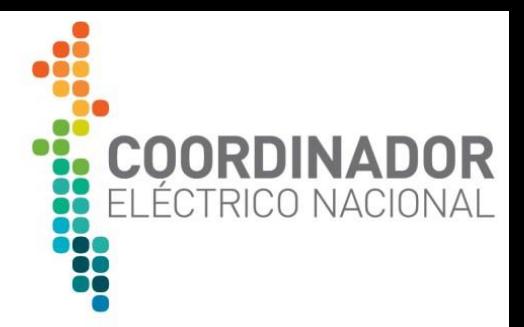

# Preguntas Frecuentes Proceso de Conexión Modificaciones No Relevantes

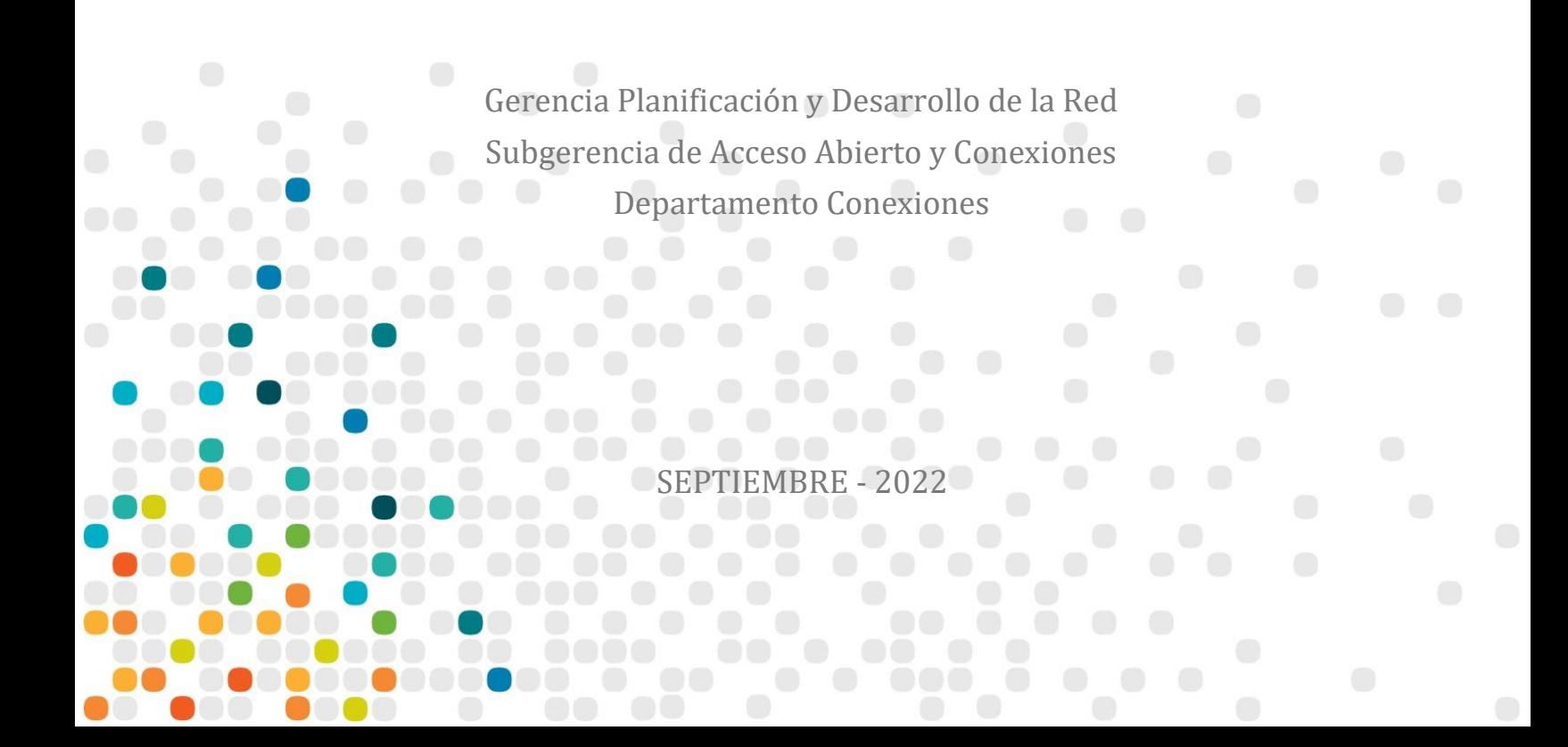

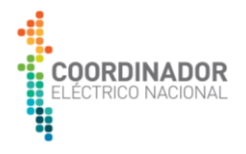

# **CONTENIDO**

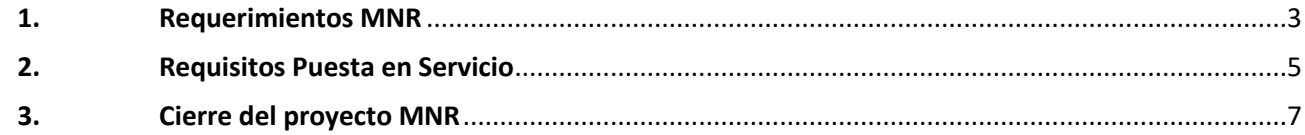

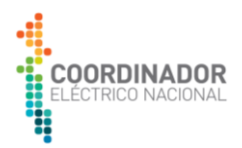

# <span id="page-2-0"></span>**1. Requerimientos MNR**

# **1. ¿Qué es una Modificación No Relevante (MNR)?**

La modificación de una instalación se considera como no relevante cuando el propietario, arrendatario, usufructuario o quien la explote a cualquier título, modifique, reemplace o incorpore algún equipamiento en sus instalaciones, que no provoque un cambio en la topología del sistema o en los niveles de cortocircuito en el punto de conexión de la instalación al SI, según lo determine el Coordinador.

Adicionalmente, para mayor detalle de los criterios de clasificación de proyectos, revisar el documento "Guía Técnica Criterios de Clasificación de Proyectos del Proceso de Conexión v1", disponible en el sitio web del coordinador https://www.coordinador.cl/desarrollo/documentos/gestion-de-proyectos/modificaciones-norelevantes/documentos-proceso-conexion-mnr/guia-de-criterios-de-clasificacion-de-proyectos/

# **2. ¿Cuál es el marco regulatorio por el cual se rige una Modificación No Relevante (MNR)?**

Se rige por lo establecido en la Ley General de Servicios Eléctricos (LGSE), Reglamento de los Sistemas de Transmisión y de la Planificación de la Transmisión, Norma Técnica de Seguridad y Calidad de Servicio (NTSyCS), Anexo Técnico "Requisitos mínimos de instalaciones que se interconectan al sistema SI" (AT). Para el proceso de conexión se recomienda seguir lo indicado en los siguientes artículos del AT:

- Artículo 11 "Solicitud de modificación no relevante de instalaciones".
- Artículo 12 "Aprobación de la modificación no relevante de instalaciones".
- Artículo 13 "Realización de trabajos para la modificación no relevante de instalaciones".

# **3. ¿Qué tipo de Obra Menor del Sistema de Transmisión Zonal se rige por el proceso de conexión para proyectos MNR con el Coordinador?**

- Adecuaciones a las protecciones.
- Reemplazo de instalaciones de transmisión zonal dentro de subestaciones reutilizando equipamientos existentes.
- Modificaciones en las subestaciones primarias de distribución circunscritas a obras en MT, tales como conexiones de alimentadores MT.

#### **4. ¿Cómo se inicia el proceso de conexión de una Modificación No Relevante (MNR)?**

Según lo establecido en el Art. 11 del Anexo Técnico "Requisitos mínimos de instalaciones que se interconectan al sistema SI", la Empresa Solicitante debe solicitar por escrito al Coordinador, una autorización de modificación no relevante de instalaciones. Dicha solicitud debe ser enviada en un plazo no inferior a 30 días hábiles a la fecha prevista para la realización de la modificación.

Junto a dicha solicitud, se debe adjuntar los siguientes antecedentes:

• Razón Social, Rol Único Tributario y domicilio legal de la Empresa Solicitante firmada por el representante legal de dicha empresa o un representante de la empresa autorizado notarialmente, en cuyo caso se deberá adjuntar dicha autorización. Estos datos pueden ser enviados mediante el formulario estándar que contiene la información

mínima que debe ingresar la Empresa Solicitante para la revisión de admisibilidad del proyecto. Este está disponible en el siguiente enlace: https://www.coordinador.cl/desarrollo/documentos/modificaciones-no-

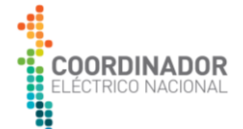

relevantes/documentos-proceso-conexion-mnr/documentos-admisibilidad/documentosingreso/

- Designación de un agente de coordinación de la Empresa Solicitante, encargado de gestionar el proceso de modificación de la instalación y de velar por el cumplimiento de las exigencias establecidas en la NT y en el presente anexo.
- Identificación y descripción general de las instalaciones que se modificarán junto con diagramas unilineales simplificados que muestren las modificaciones a realizar.
- Cronograma de modificación de las instalaciones incluyendo las etapas que impliquen cambios provisorios en las instalaciones del Sistema y una fecha estimada para el término de los trabajos asociados a la modificación. Para ello utilizar el Formato de Cronograma para proyectos MNR, disponible en en el siguiente enlace: https://www.coordinador.cl/desarrollo/documentos/modificaciones-norelevantes/documentos-proceso-conexion-mnr/documentos-admisibilidad/cronograma/
- En el caso de remplazo de equipos de protecciones, se deberá adjuntar un estudio de homologación que incorpore los ajustes del nuevo equipamiento.
- En el caso de remplazo de equipos que implique modificaciones de información técnica, se deberán indicar los parámetros que serán modificados, junto con sus valores vigentes y los modificados.

# **5. ¿Existe un formato establecido para el Diagrama Unilineal (DU) simplificado del proyecto MNR?**

Los diagramas deberán ser entregados al Coordinador en formato \*.dwg y una copia en \*.pdf. y mostrar las modificaciones a realizar según los alcances del proyecto descrito en el Formulario Único Solicitud Modificación No Relevante (SMNR), según lo establecido en el Art.11 del AT.

Además, su confección debe considerar lo establecido en el documento "Nomenclatura de Instalaciones V6.0", el cual puede obtenerse en el sitio web del Coordinador: [https://infotecnica.coordinador.cl/material-ayuda.](https://infotecnica.coordinador.cl/material-ayuda)

# **6. ¿Cómo debe la Empresa Solicitante presentar modificaciones al Diagrama Unilineal Funcional (DUF), una vez aprobado?**

Debe cargar el DUF actualizado en la Plataforma de Gestión de Proyectos (PGP) , el cual posteriormente será revisado por el Coordinador. Además, debe ser acompañado por el Formulario de Control de Cambios DUF, disponible en la página web del coordinador, en el siguiente enlace: https://www.coordinador.cl/desarrollo/documentos/modificaciones-no-relevantes/documentos-procesoconexion-mnr/documentos-puesta-en-servicio/diagrama-unilineal-funcional/

#### **7. ¿La Empresa Solicitante puede realizar modificaciones al cronograma una vez aprobado?**

Según lo establecido en el Art. 13 del AT, la Empresa Solicitante puede realizar modificaciones al cronograma aprobado. Sin embargo, estos cambios deben ser debidamente justificados e informados al Coordinador con al menos 4 días de antelación a la fecha de la primera actividad, donde el Coordinador podrá aceptar, rechazar o pedir antecedentes para analizar dichos cambios.

Para realizar las modificaciones, la Empresa Solicitante debe utilizar el Formulario de modificación para cronogramas de Modificación No Relevante, disponible en el siguiente enlace: https://www.coordinador.cl/desarrollo/documentos/modificaciones-no-relevantes/documentos-procesoconexion-mnr/documentos-admisibilidad/cronograma/

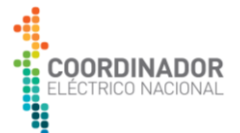

La Empresa Solicitante debe subir el cronograma actualizado a PGP, posterior a la aprobación del Coordinador.

# <span id="page-4-0"></span>**2. Requisitos Puesta en Servicio**

# **8. ¿Cuáles son los requerimientos que debe cumplir la Empresa Solicitante para la Puesta en Servicio del proyecto MNR?**

Para realizar la PES del proyecto, la Empresa Solicitante debe tener aprobado todos los requerimientos solicitados por el Coordinador.

#### **9. ¿Cómo se gestiona la información técnica asociada a proyectos MNR?**

La información técnica de proyectos MNR requerida en el proceso de conexión, se especifica en el documento Antecedentes Necesarios Información Técnica (ANIT).

La Empresa Solicitante puede iniciar la revisión de información técnica solo si se encuentra aprobado el Diagrama Unilineal Funcional (DUF) y si ha cargado al menos el 95% de la información técnica del proyecto MR/NI en el sitio web de infotécnica del Coordinador. A su vez, si luego de la primera revisión de información técnica el proyecto tiene una calidad menor al 75% el tiempo de revisión que tendrá el Coordinador para la segunda iteración, será de 15 días hábiles.

La completitud y calidad de información se verifica mediante la página de información técnica del Coordinador, disponible en el siguiente enlace: https://infotecnica.coordinador.cl/proyectos.

Si la Empresa Solicitante no posee acceso a la plataforma de información técnica, debe seguir las instrucciones indicadas en el documento ANIT para gestionar el acceso a dicha plataforma.

#### **10. ¿Cuándo la Empresa Solicitante puede solicitar la revisión de estudios de interconexión?**

Se inicia la revisión de estudios de interconexión, una vez aprobada la etapa de información técnica del proyecto.

- **11. ¿Qué archivos debe cargar la Empresa Solicitante a la Plataforma de Gestión de Proyectos (PGP) para los requerimientos Protocolos de Equipos Primarios, Protocolo de Protecciones, Print Out (PO) Réles nuevos y existentes?**
- a) Requerimiento de "Print Out Relés Nuevos"

La Empresa Solicitante **debe cargar en PGP** el documento "Acta de declaración de ejecución satisfactoria de configuración y pruebas de Relés de Protección" y los archivos PO asociados a los relés nuevos.

Adicionalmente, debe subir a la Base de Datos de Información Técnica (BDIT), los archivos PO de relés nuevos.

b) Requerimiento "Print Out Relés Existentes"

La Empresa Solicitante **debe cargar en PGP** el documento "Acta de declaración de ejecución de pruebas satisfactoria Relés de Protección Empresa Involucrada" y los archivos PO asociados.

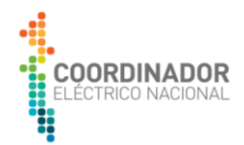

Adicionalmente, las empresas involucradas propietarias de cada instalación deben actualizar los archivos PO de relés existentes (entorno del proyecto) en la Base de Datos de Información Técnica (BDIT).

#### c) Requerimientos de Protocolos de Equipos Primarios y Protecciones

La Empresa Solicitante **debe cargar en PGP** los documentos "Acta de declaración de ejecución satisfactoria de Protocolos de Pruebas en Sitio (SAT) de Equipos Primarios" y "Acta de declaración de ejecución satisfactoria de Protocolos de Pruebas en Sitio de Equipos de Protecciones, Control y Medidas", respectivamente.

Los documentos entregados al Coordinador deben ser debidamente completados con la información solicitada. Además, deben poseer las firmas del Encargado/Responsable de Pruebas de Equipos y el Coordinador Titular/Suplente del proyecto o Representante Legal para el caso de la Empresa Solicitante; mientras que, para el caso de Empresa Involucrada, las actas deben ser firmadas por el Encargado/Responsable de pruebas de Sistema de Protecciones y Encargado/Responsable de Conexión de Proyectos.

Los formularios de actas de declaración satisfactoria, asociadas a cada requerimiento, están disponibles en los siguientes enlaces:

[https://www.coordinador.cl/desarrollo/documentos/gestion-de-proyectos/modificaciones-no](https://www.coordinador.cl/desarrollo/documentos/gestion-de-proyectos/modificaciones-no-relevantes/documentos-proceso-conexion-mnr/documentos-puesta-en-servicio/)[relevantes/documentos-proceso-conexion-mnr/documentos-puesta-en-servicio/](https://www.coordinador.cl/desarrollo/documentos/gestion-de-proyectos/modificaciones-no-relevantes/documentos-proceso-conexion-mnr/documentos-puesta-en-servicio/) https://www.coordinador.cl/desarrollo/documentos/gestion-de-proyectos/modificaciones-norelevantes/documentos-proceso-conexion-mnr/documentos-cierre/

# **12. ¿Por qué se deben realizar las pruebas internas de señales para el Sistema de Información en Tiempo Real (SITR)?**

Según lo estipulado en Art. 28 del Anexo Técnico "Definición de Parámetros Técnicos y Operativos para el Envío de Datos al SITR", la Empresa Solicitante debe las pruebas internas o locales que verifiquen la calidad de la integración de las variables solicitadas por el Coordinador.

Para ello, la Empresa Solicitante debe enviar los resultados de las pruebas internas en el listado de señales SITR los resultados de las pruebas internas junto a un documento firmado por el responsable de la Puesta en Servicio que las pruebas fueron satisfactorias. Adicionalmente, la Empresa Solicitante debe enviar estos documentos al Coordinador, con al menos 2 días hábiles antes de las pruebas punto a punto.

Para estas pruebas, la Empresa Solicitante no debe agendar una fecha con el Coordinador, ya que son únicamente responsabilidad de la empresa.

# **13. ¿Cómo la Empresa Solicitante debe realizar la solicitud de fecha para pruebas del Sistema de Información en Tiempo Real (SITR)?**

Mediante la carga del documento "Solicitud Definición de Señales SITR" en la Plataforma de Gestión de Proyectos (PGP), el cual debe indicar la fecha estimada y las señales que serán probadas. Este documento se encuentra disponible en el sitio web del Coordinador, en el siguiente enlace: https://www.coordinador.cl/desarrollo/documentos/modificaciones-no-relevantes/documentos-procesoconexion-mnr/documentos-puesta-en-servicio/senales-sitr/

Posteriormente, el Coordinador da respuesta a la solicitud de fecha, confirmando o proponiendo otra fecha

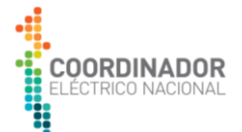

disponible. Adicionalmente, previo a las pruebas, se informará los datos de contacto del especialista encargado.

#### **14. ¿Cómo la Empresa Solicitante realiza la solicitud de revisión de esquema de medidas de energía del proyecto MNR?**

Debe cargar en PGP toda la documentación solicitada en el Informe de Requisitos Esquema de Medidas, proporcionado por el Coordinador en la etapa de "Proceso de Observaciones y/o Requerimientos" del proyecto MNR.

# **15. ¿Cómo la Empresa Solicitante debe realizar la descripción de los trabajos relacionados con los proyectos MNR en sistema Neomante?**

Toda solicitud realizada a través de Neomante debe indicar claramente el Número Único del Proyecto (NUP) del proyecto por el cual se solicitan los trabajos, especificando las maniobras a realizar y equipos a intervenir. Además, debe especificar si dichos trabajos son realizados para la energización del proyectos o maniobras previas.

# <span id="page-6-0"></span>**3. Cierre del proyecto MNR**

# **16. ¿Cuándo la Empresa Solicitante puede cargar en PGP la Declaración Jurada del proyecto MNR?**

Una vez que estén aprobados todos los requerimientos solicitados por el Coordinador y el proyecto haya realizado su Puesta en Servicio.

# **17. ¿Existe un formato para la Declaración Jurada del proyecto MNR?**

La Declaración Jurada para proyectos MNR tiene un formato establecido, el cual se encuentra disponible en el sitio web del Coordinador, en el siguiente enlace:

[https://www.coordinador.cl/desarrollo/documentos/modificaciones-no-relevantes/documentos-proceso](https://www.coordinador.cl/desarrollo/documentos/modificaciones-no-relevantes/documentos-proceso-conexion-mnr/documentos-cierre/declaracion-jurada-documentos-cierre/)[conexion-mnr/documentos-cierre/declaracion-jurada-documentos-cierre/](https://www.coordinador.cl/desarrollo/documentos/modificaciones-no-relevantes/documentos-proceso-conexion-mnr/documentos-cierre/declaracion-jurada-documentos-cierre/)

#### **18. ¿Cómo el Coordinador gestiona proyectos MNR inactivos?**

El Coordinador considera que un proyecto MNR es inactivo cuando no cumple con la actualización del cronograma, estipulado en el Art. 13 del AT.

Los proyectos MNR declarados como inactivos por parte del Coordinador son sometidos a un proceso de cierre. En dicho proceso, el Coordinador notifica a la Empresa Solicitante sobre la situación del proyecto e informa los plazos y documentación necesaria para activar nuevamente el proceso de conexión del proyecto MNR.

Para más información revisar el documento Proceso de Cierre de Modificaciones No Relevantes (Proyectos Inactivos), disponible en el sitio web del Coordinador, en el siguiente enlace: https://www.coordinador.cl/desarrollo/documentos/gestion-de-proyectos/modificaciones-norelevantes/preguntas-frecuentes-mnr/